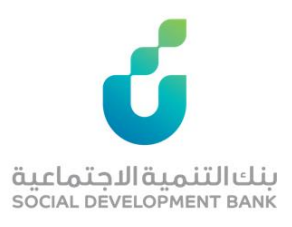

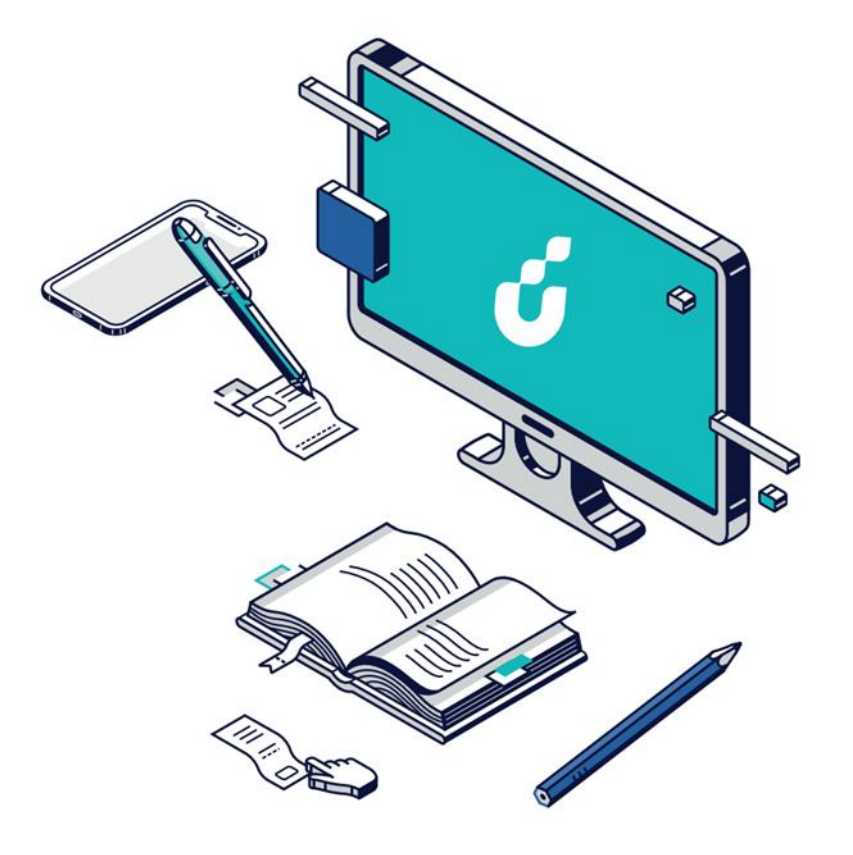

**دليل المستخدم**

التقديم لمنتج تقنية المعلومات

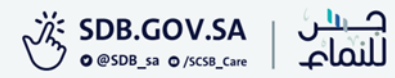

الخطوة االولى

## الضغط على ايقونة توجه إلى الخدمة من صفحة المنتج

# منتج تقنية المعلومات

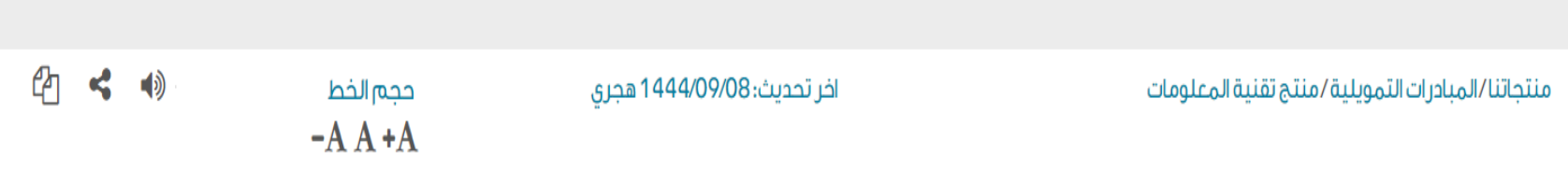

توجه إلى الخدمة

#### مبادرة تمويلية بين البنك والبرنامج الوطني لتنمية تقنية المعلومات، تستهدف قطاع التقنية بمبلغ تمويل يصل إلى 8.5 مليون ريال سعودي .

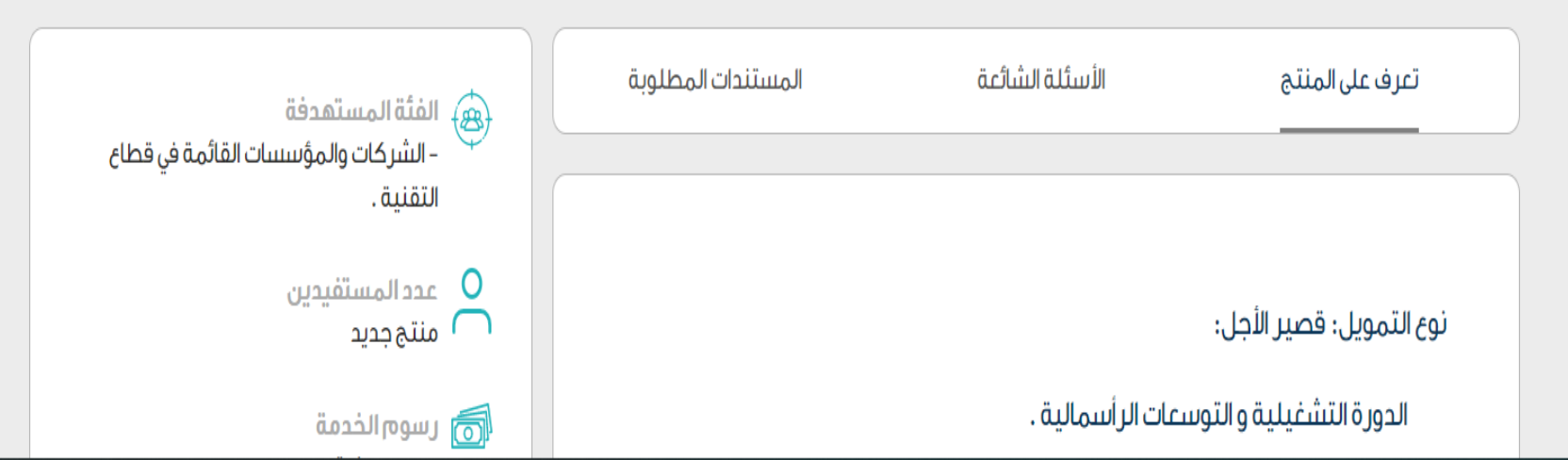

الخطوة الثانية

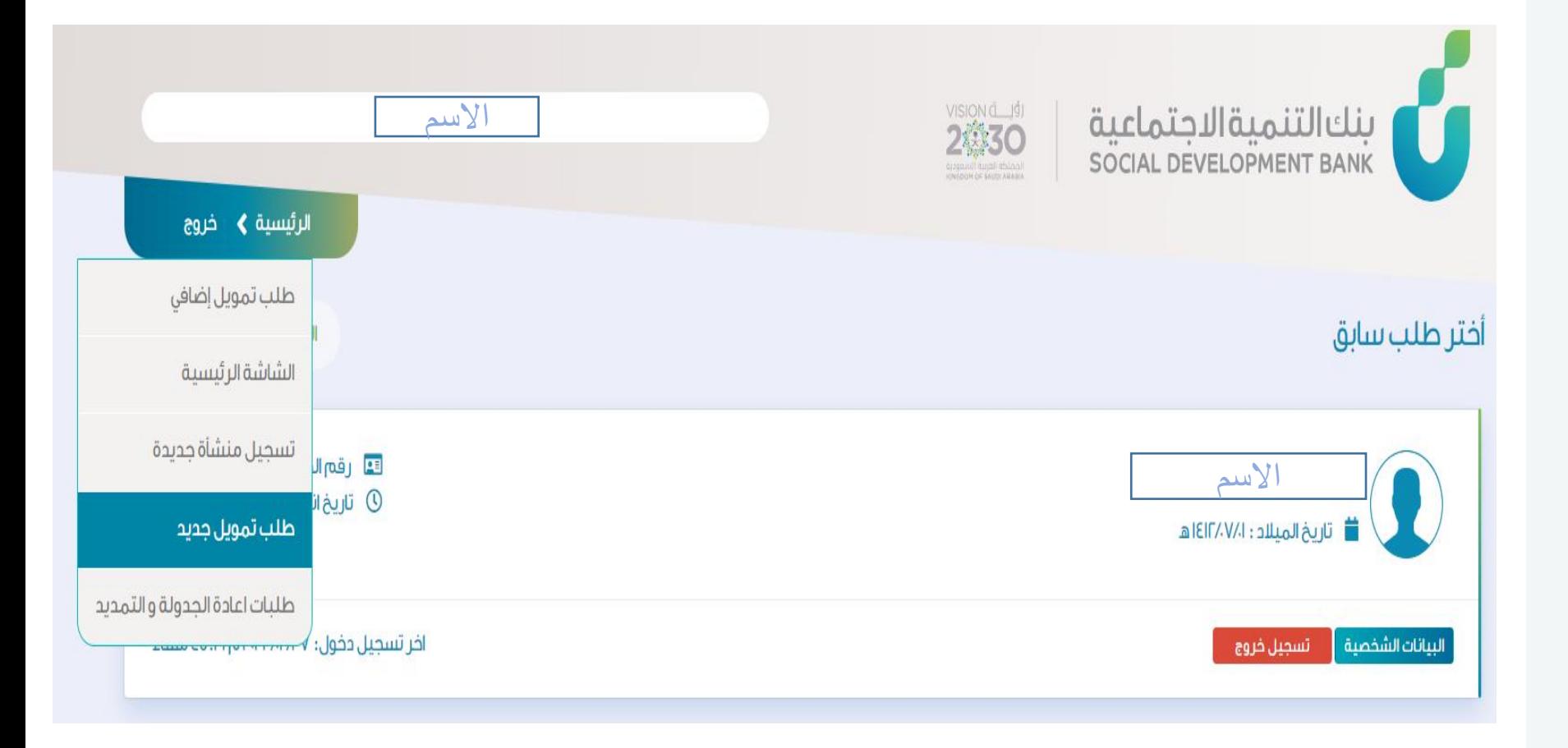

بعد إنشاء حساب الدخول الضغط على الرئيسية وتقديم طلب جديد

الخطوة الثالثة

### يتم اختيار المنتج تقنية المعلومات

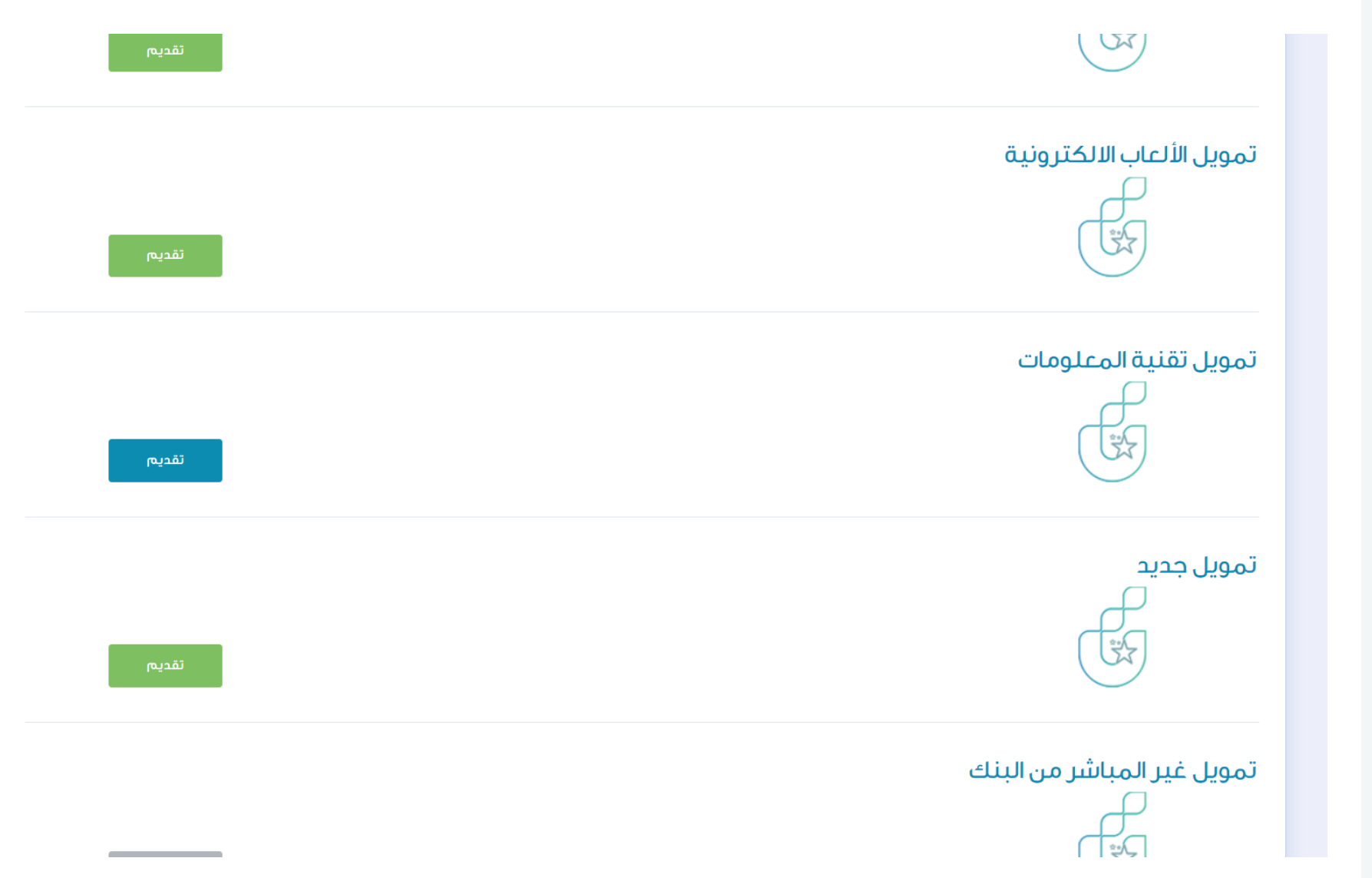

الخطوة الرابعة

### االطالع على الشروط واالقرار ثم اختيار الفرع والموافقة

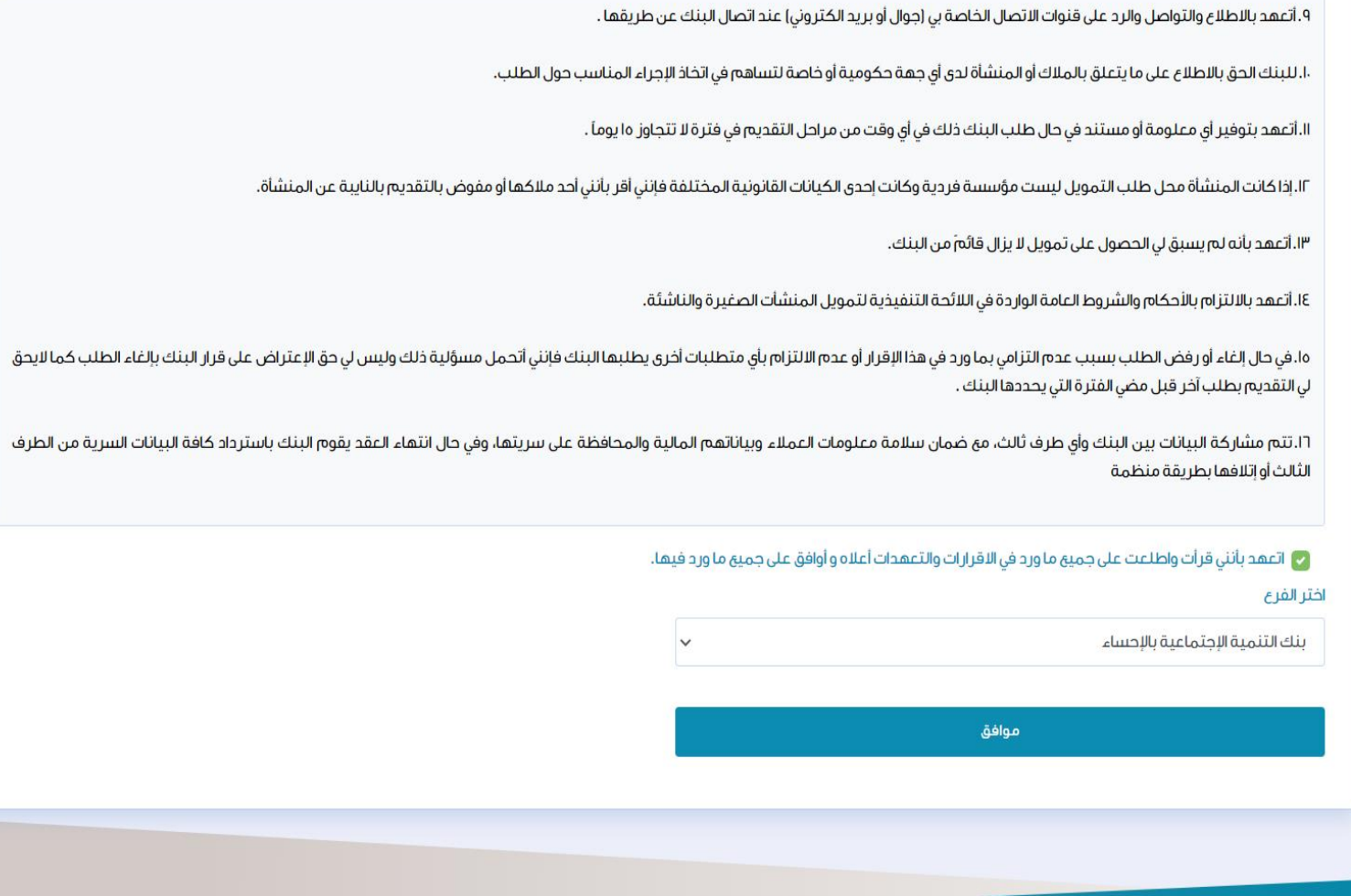

الخطوة الخامسة

### إدخال البيانات و التسجيل

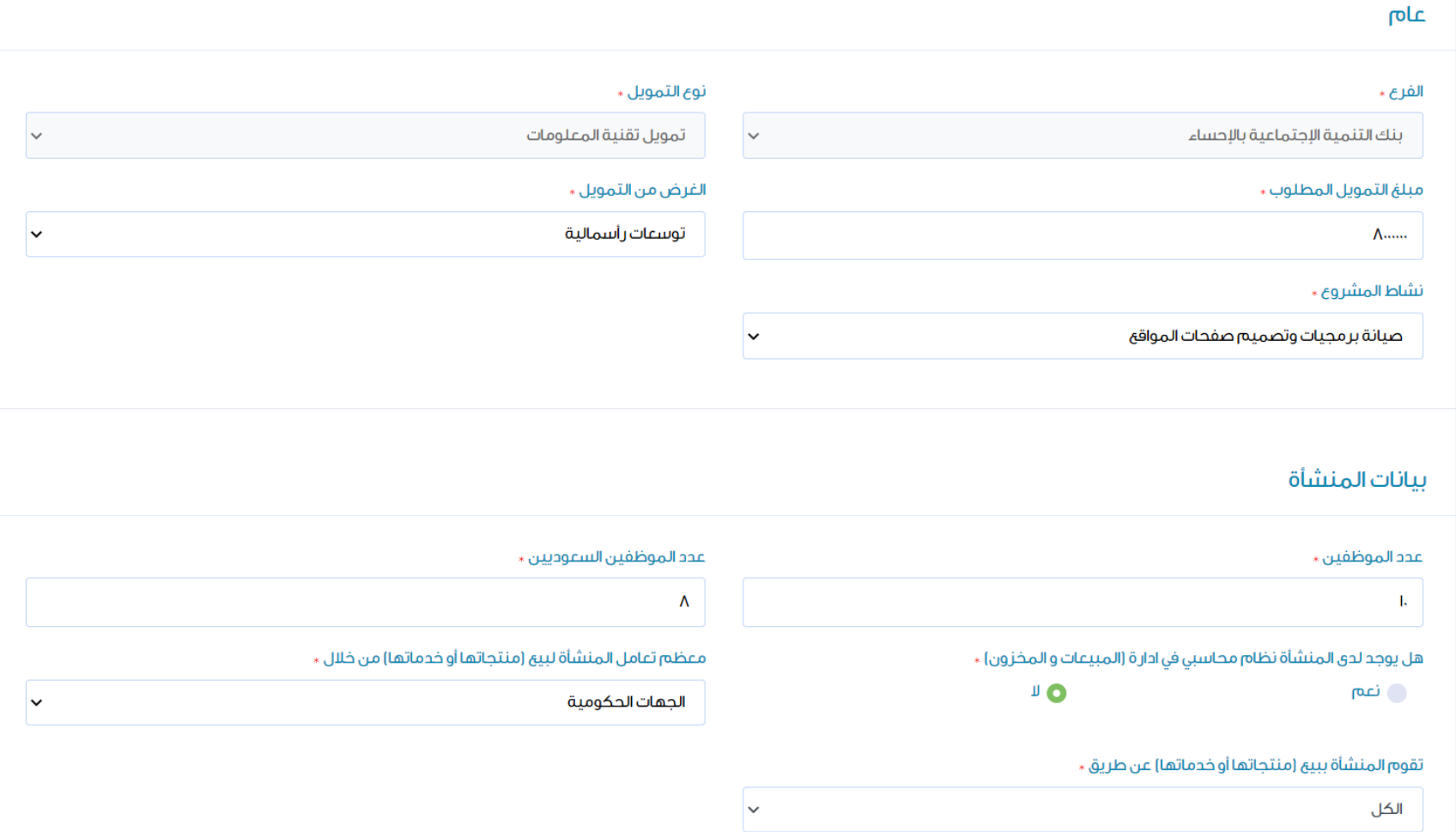

الخطوة السادسة

بعد االنتهاء من التعبئة نقوم بحفظ و استكمال الطلب

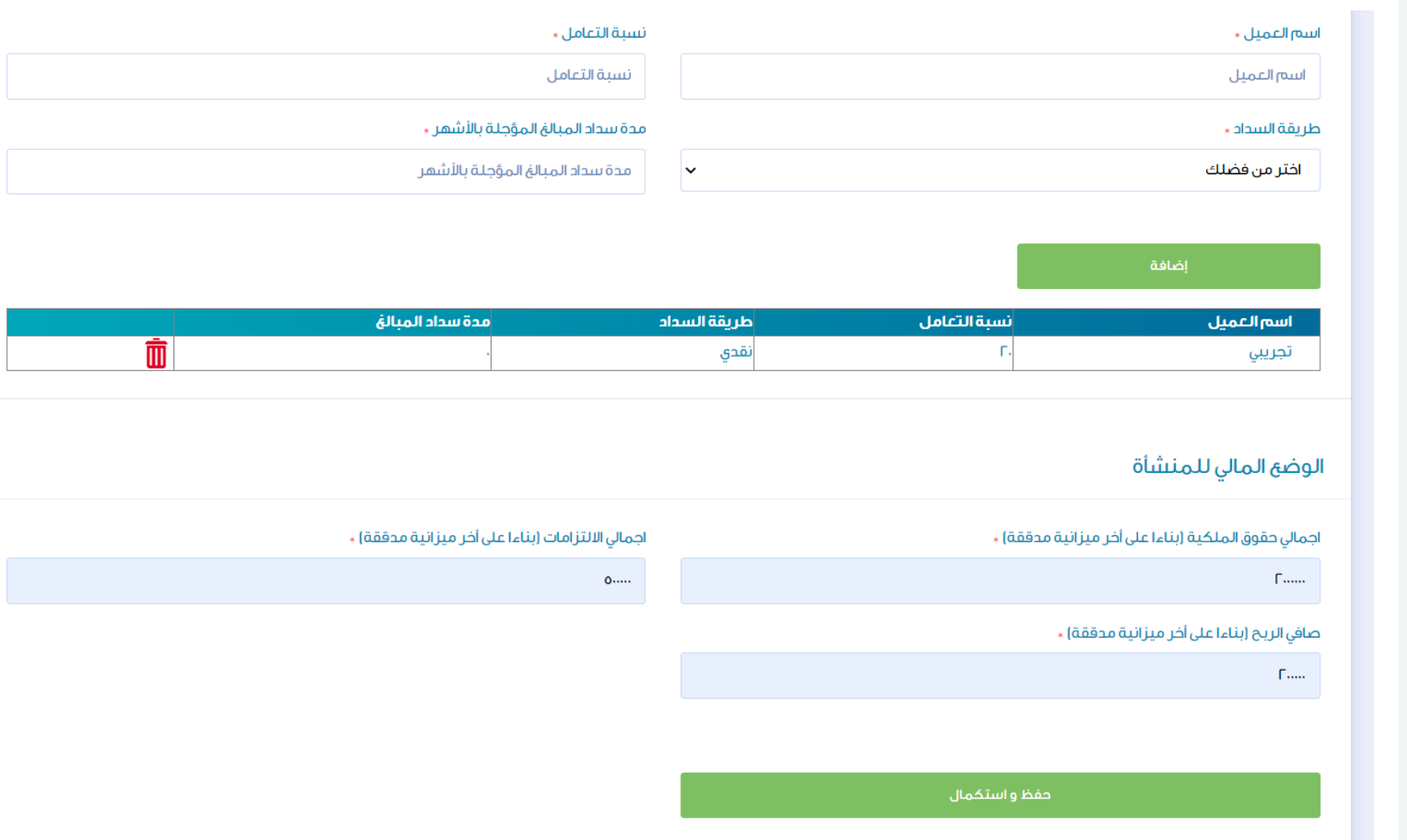

الخطوة السابعة

### رفع الوثائق المطلوبة وحفظ الملفات ثم اعتماد وارسال

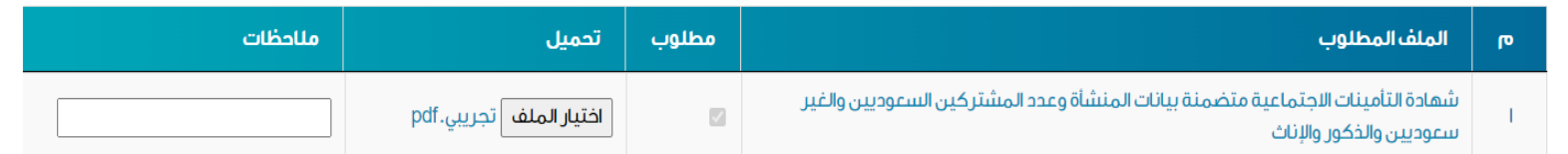

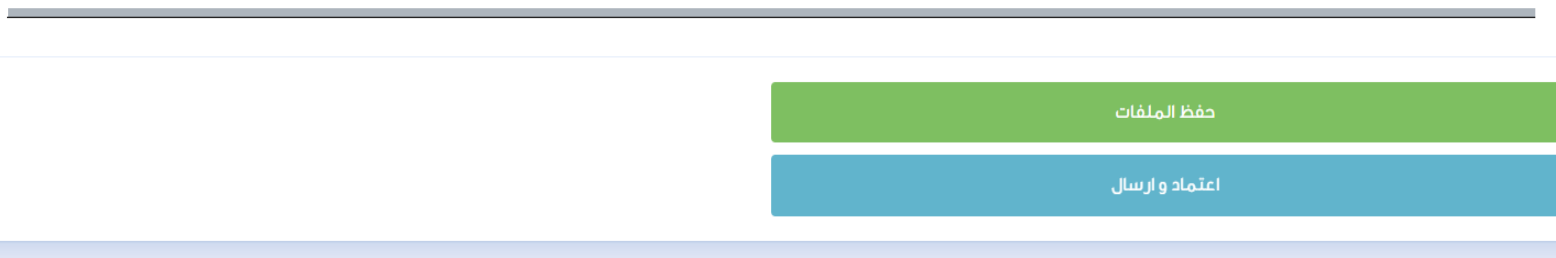

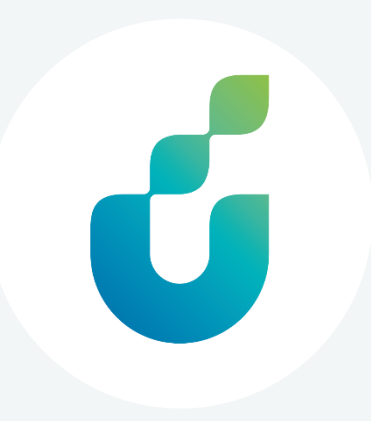

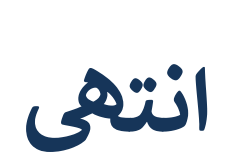

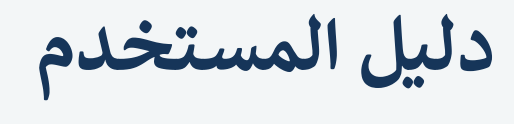

التقديم لمنتج تقنية المعلومات

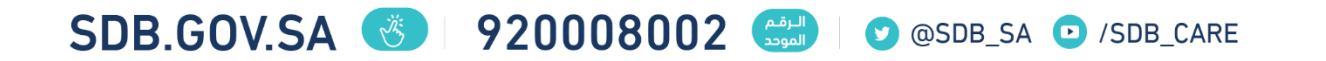